A QUICK GUIDE TO PANOPTO

#### ACCESS PANOPTO

Download the Panopto desktop recorder (MacOS or Windows PC) or use Panopto Capture (browser)

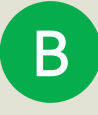

C

 $\boldsymbol{\Delta}$ 

#### RECORD

EDIT

Record and upload your lecture to your Panopto folder - 'My Folder'

Edit recording if necessary e.g.

top-and-tail if needed

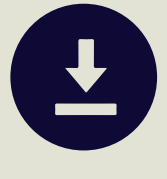

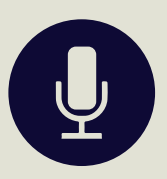

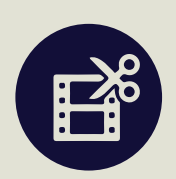

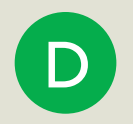

## RENAME

Include course, lecturer name, title of lecture, lecture number or date

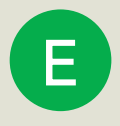

# **MOVE**

Move your recording to the Panopto folder linked to the course Moodle site

## ANY PROBLEMS?

Visit the self-enrolment Moodle site - 'Getting to Grips with Online (Remote) Learning' - for help

G

F

Visit the Panopto support pages: https://support.panopto.com/s/

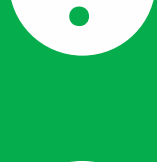

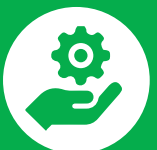

© ADJS 2021

https://cambridgelectures.cloud.panopto.eu/Panopto/

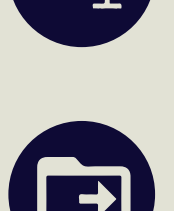